# 達人女中酷課雲 開課操作手冊

# **Qʻat**  $\overline{\phantom{a}}$

**⊕ TC ∨ TT 預設 ∨** 

登入

**LE TELE 臺北酷課雲** 了解防疫不停學

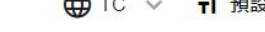

重新和10年度  $\sqrt{1}$ 活動日期: 110年4月21日至5月29日 (主辦單位:臺北市政府教育局)<br>在辦單位:臺北市政府教育局<br>承辦單位:臺大區域合作暨競爭力研究中心<br>承辦單位:北一女中、陽明高中、南湖摩<br>萬芳高中、泰北高中、靜學<br>東山高中、衛理女中 ,<br>中正高中、松山高中 中、景文高中、 FFTEAM#

 $0 0 0 0 0$ 

## 數位學習資源

**E** gei

**BEC** 

-81

Q 跨模組關鍵字查詢...

熱門關鍵字:小王子 108年國中會考 三國演義 數學 高中數學

精選學習平台

 $\overline{\mathcal{L}}$ 

### 選台北市 羀 限務 金證別

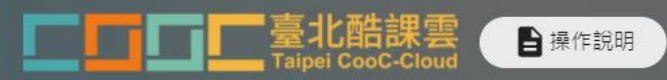

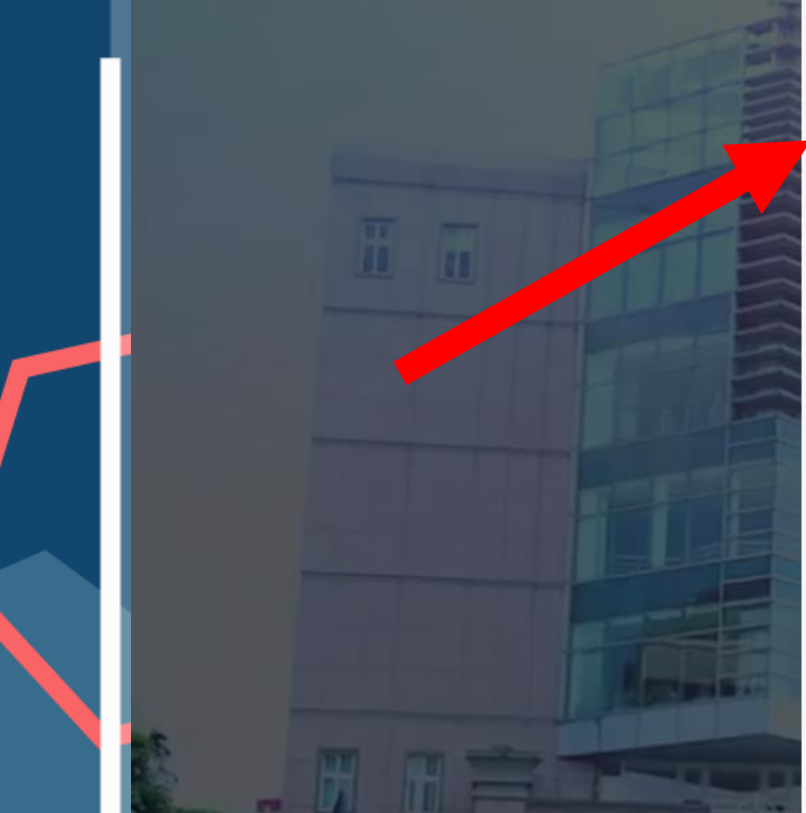

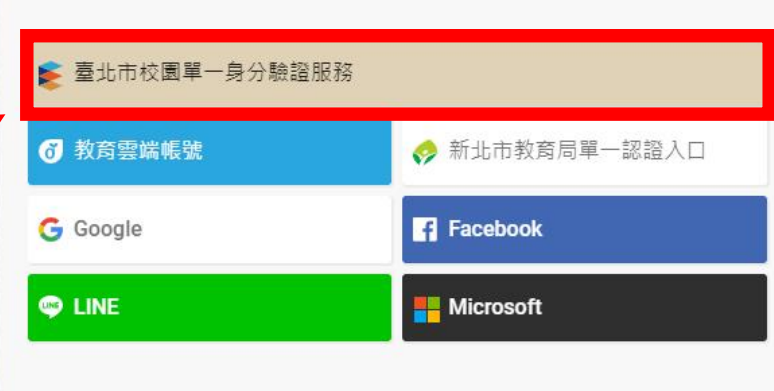

使用現有帳號登入

或使用舊有酷課雲帳號登入

### 帳號(Email)或別名

密碼

## 忘記密碼?

我不是機器人

C reCAPTCHA<br>隱私權 - 條款

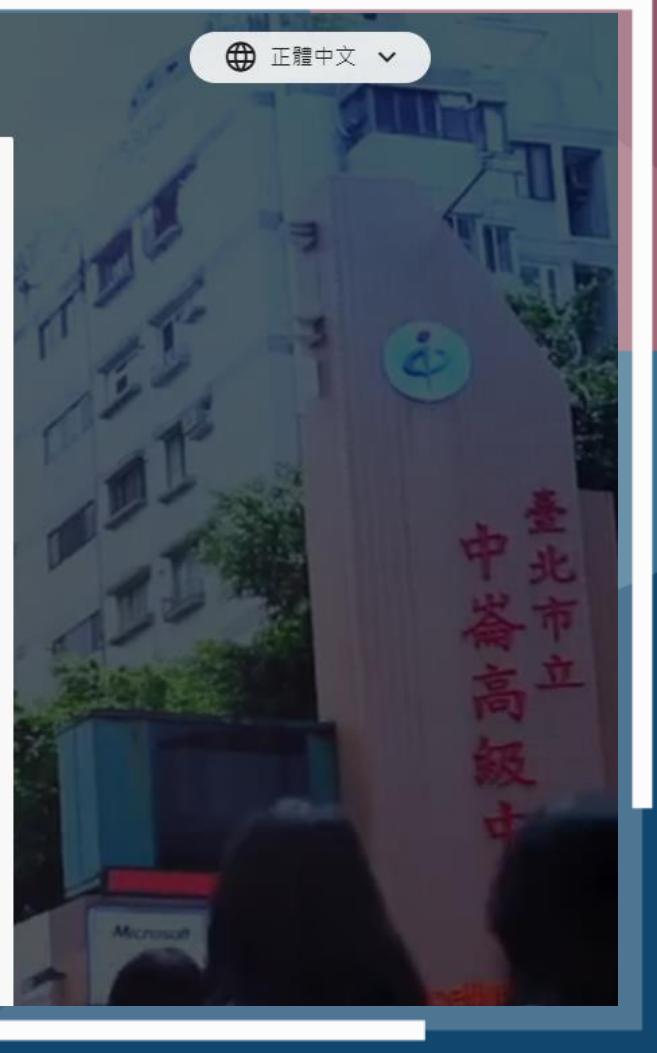

### 分驗證服務 點選台北市校園 ŧ ۲

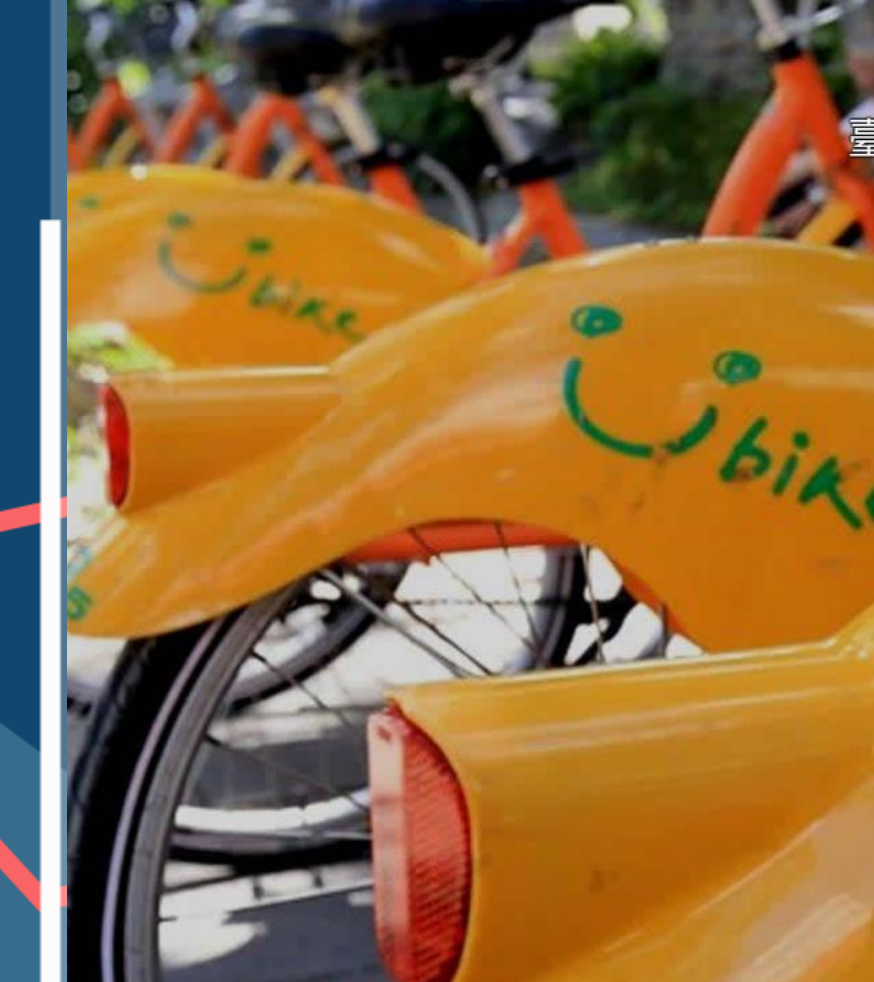

# 臺北市校園單一身分驗證服務

歡迎使用

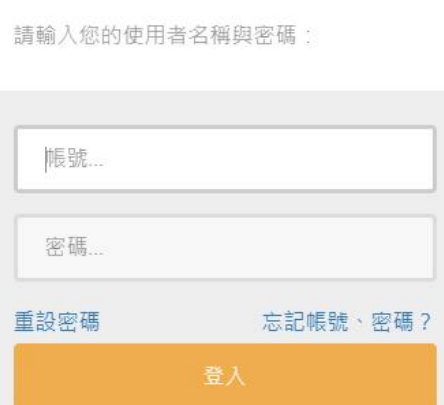

親子帳號申請

單一身分驗證系統帳號問題

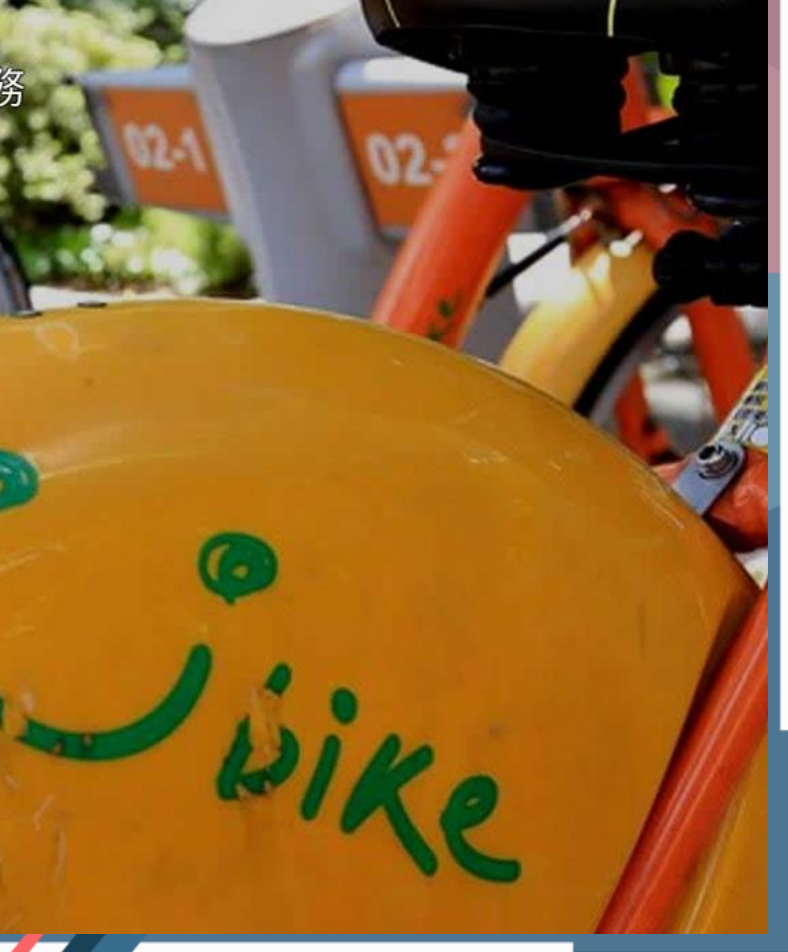

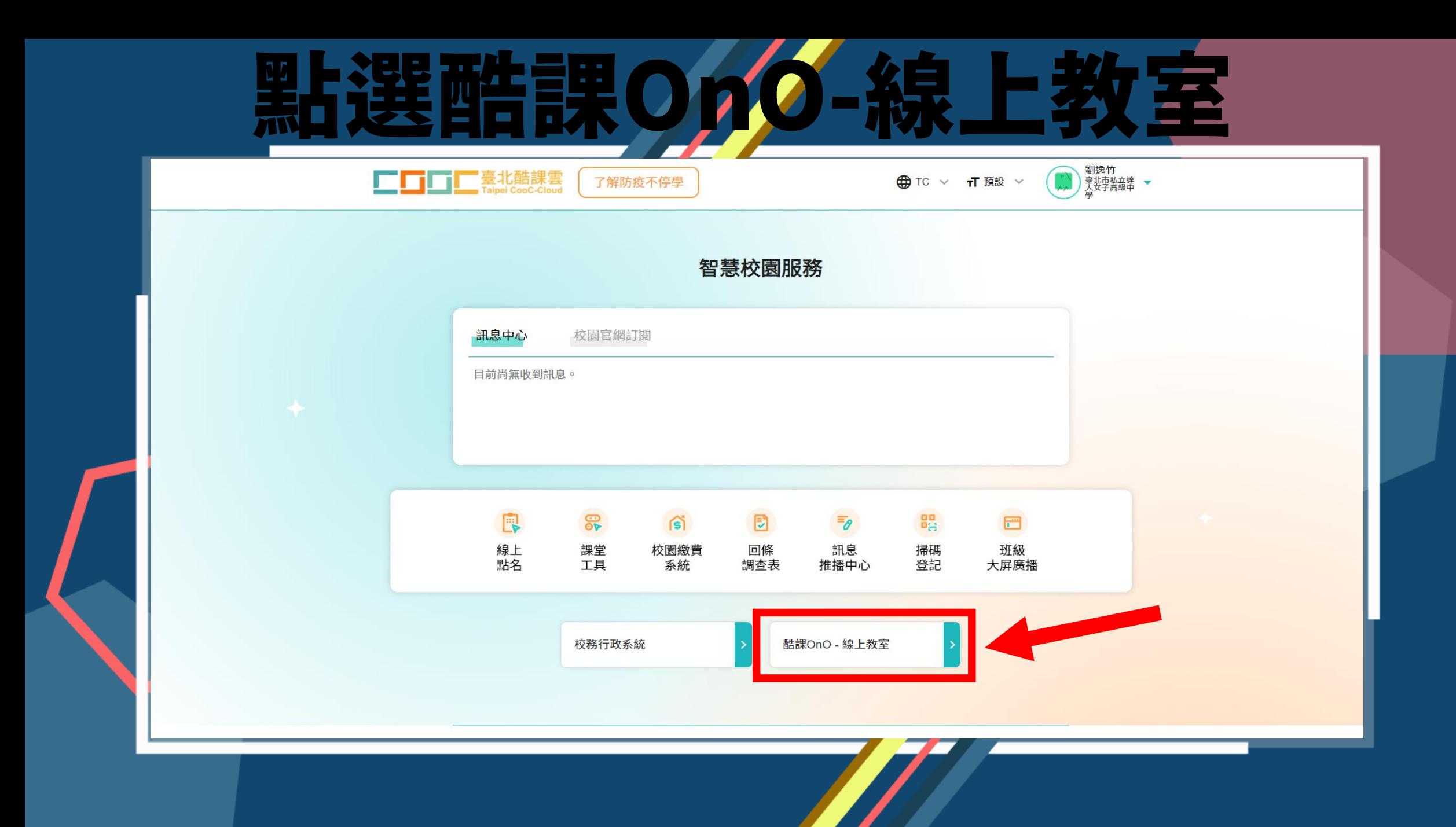

□□□□□臺北酷課雲 酷課雲網路課程 發現課程 資源 APP 幫助>

00 應用中心

#### 行事曆 我的主頁 > ◆ ◆ ● 劉逸竹 > 繁體中文 >

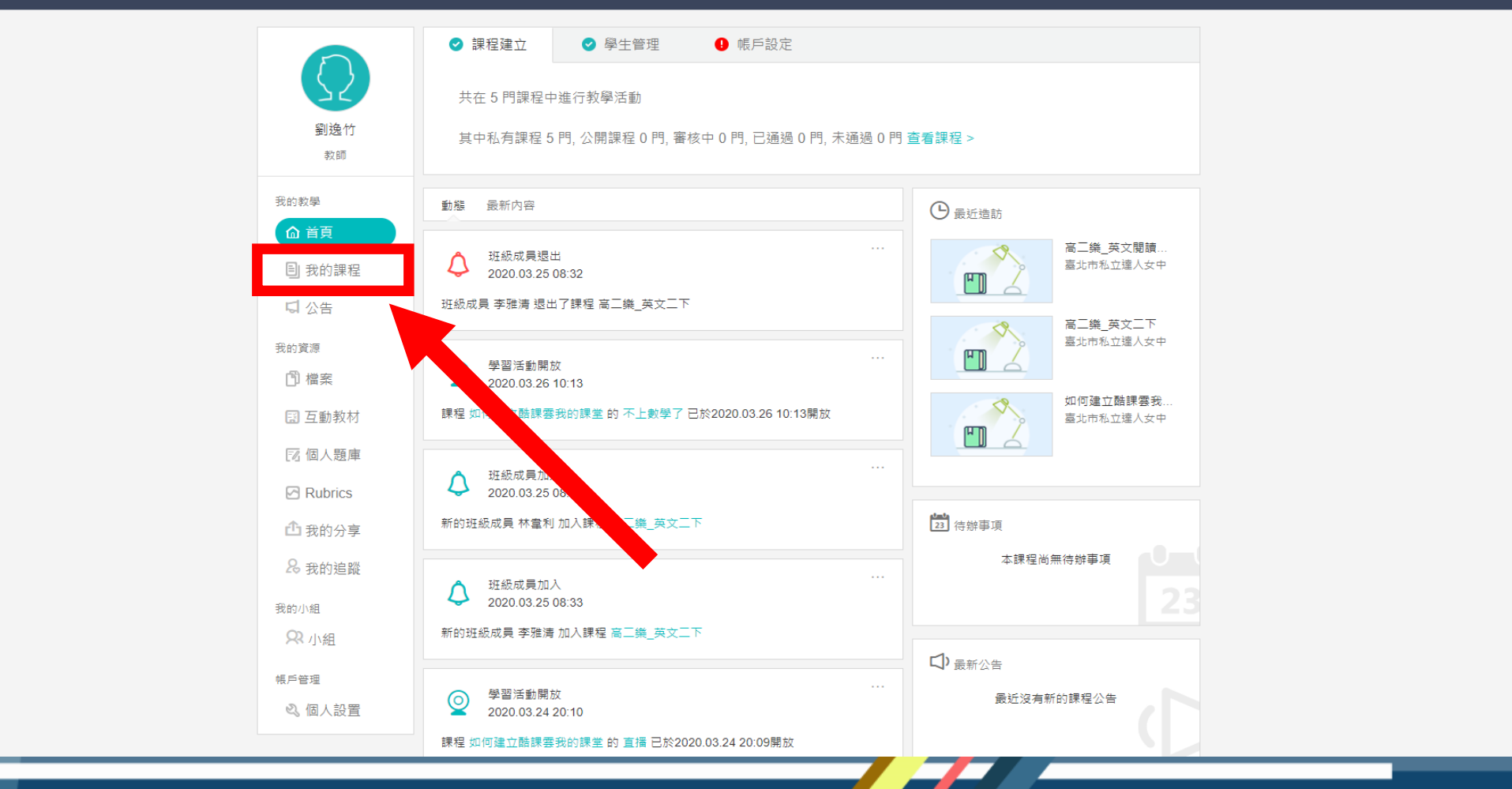

點選教務系統開課

□ 20 應用中心

□□□□ 臺北酷課雲 酷課雲網路課程 發現課程 資源 APP 幫助>

行事曆 我的主頁 > △ ◎ 劉逸竹 > 繁體中文 >

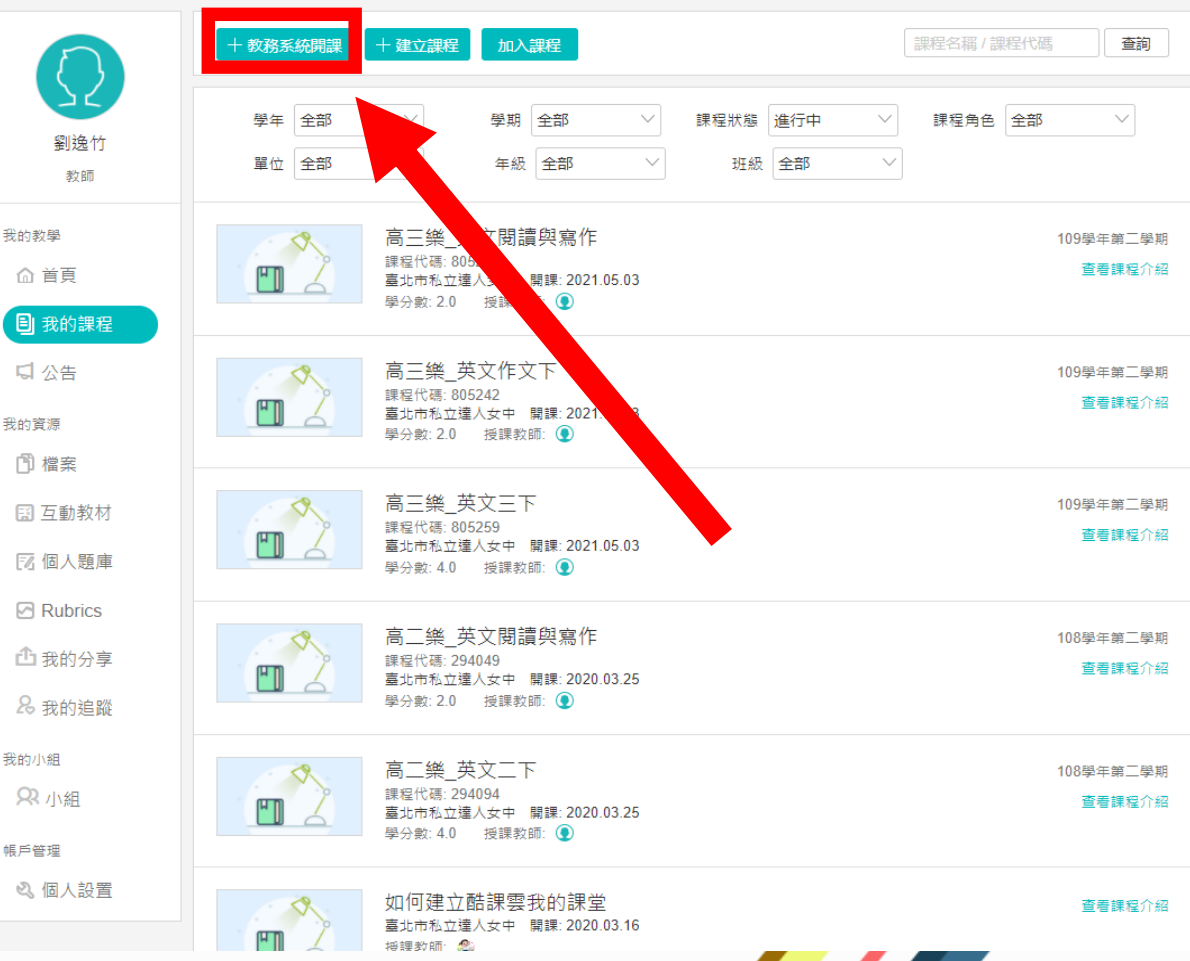

選擇學年及學期,並點選開課

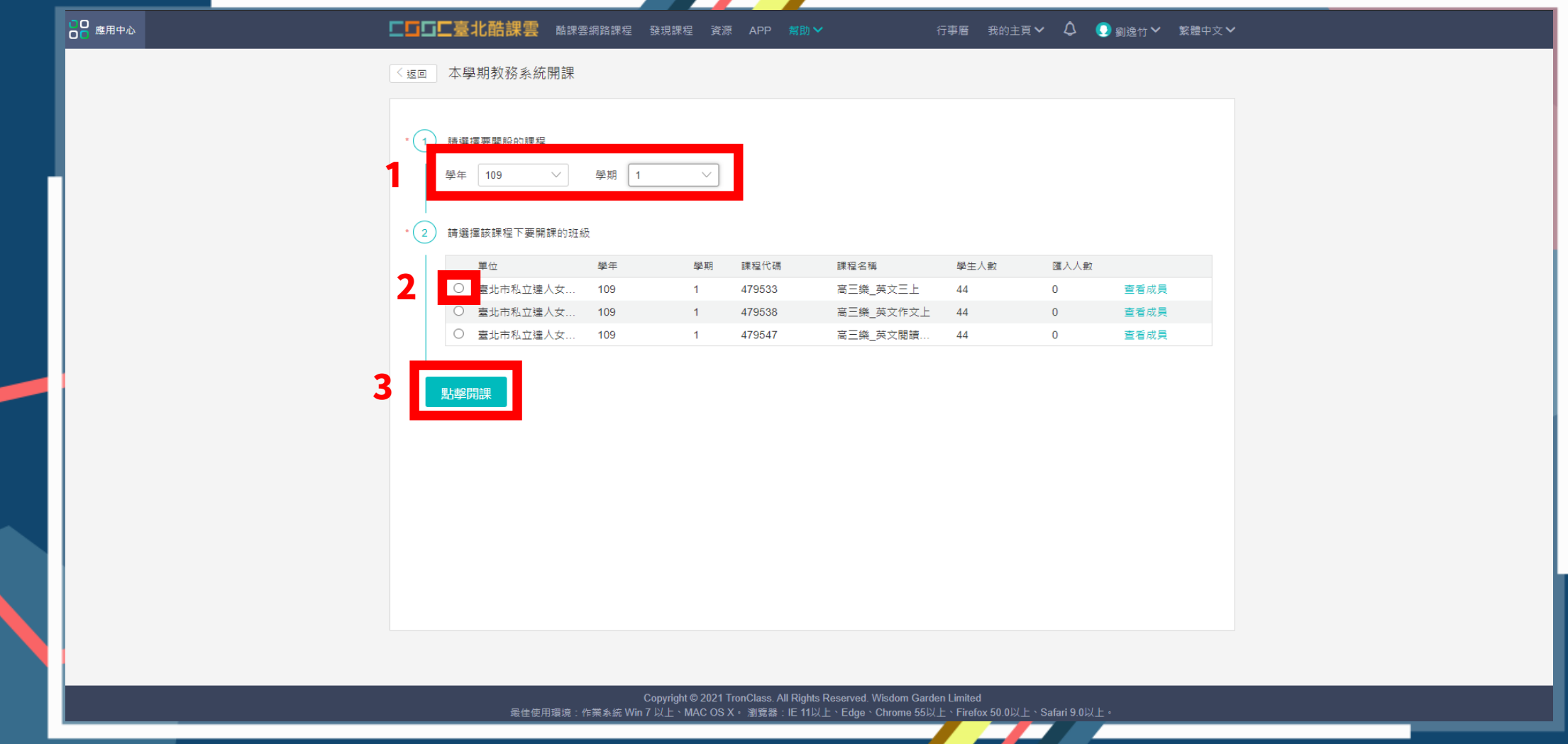

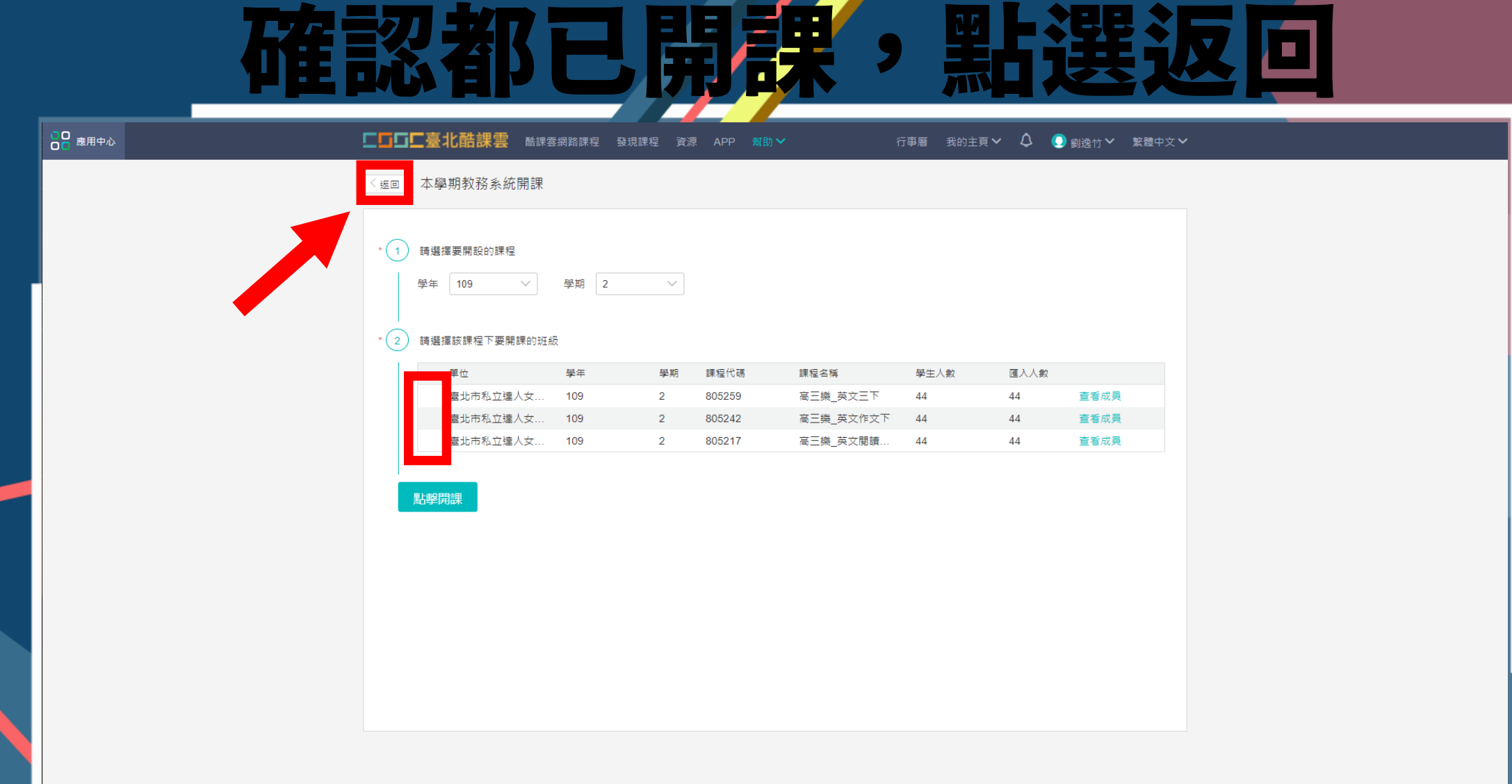

Copyright © 2021 TronClass. All Rights Reserved. Wisdom Garden Limited<br>最佳使用環境:作業系統 Win 7 以上、MAC OS X ・ 瀏覽器:IE 11以上、Edge、Chrome 55以上、Firefox 50.0以上、Safari 9.0以上 ・

點選我的課程就會出現所有課程

□D 應用中心

□□□□ 臺北酷課雲 酷課雲網路課程 發現課程 資源 APP 幫助>

行事曆 我的主頁 > ◆ ◆ ● 劉逸竹 > 繁體中文 >

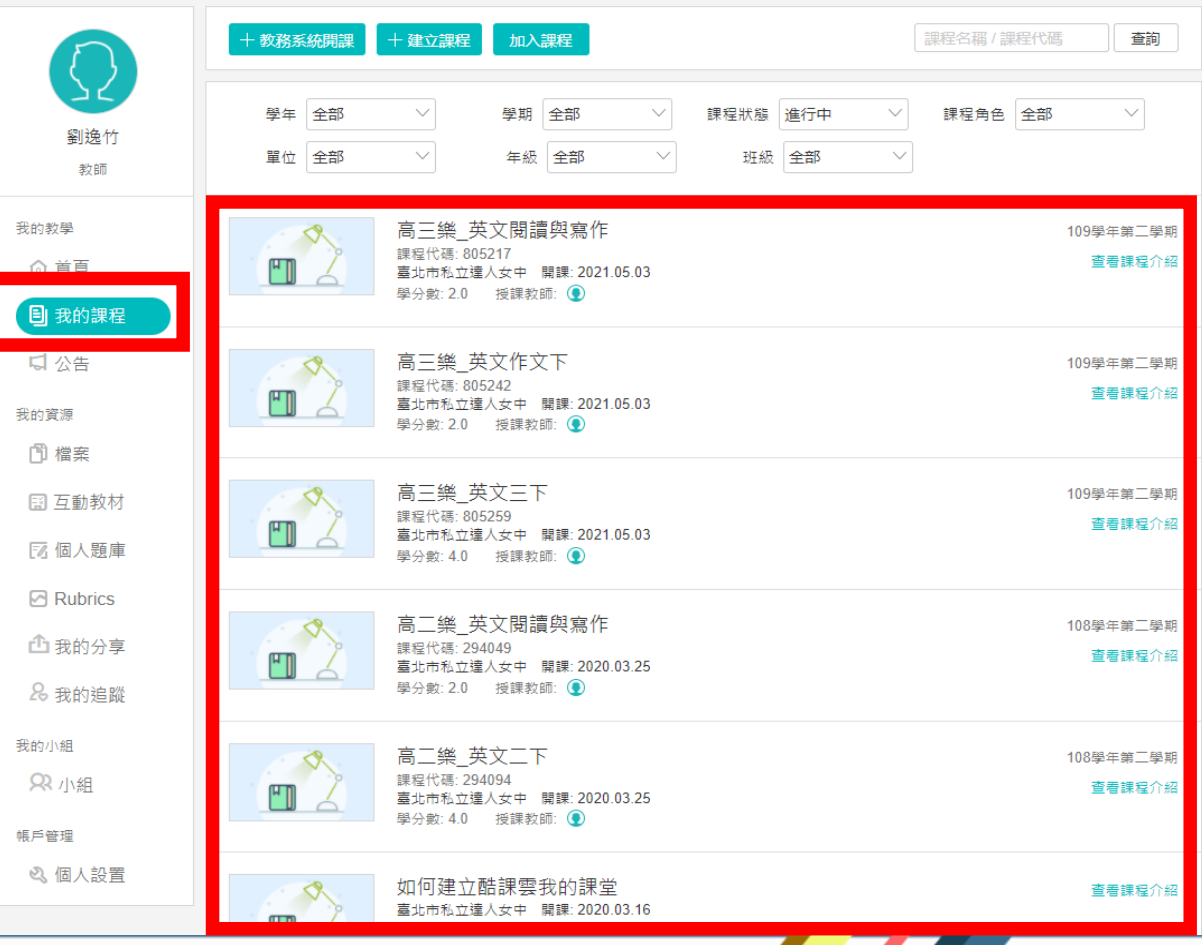

# 若以上操作流程有任何問 題都可以洽103資訊組